# **Gestalten Sie Ihre Studioaufnahme individuell und professionell**

**Das Greenscreen-Verfahren ermöglicht es, Ihre Studioaufnahme nach Ihren Wünschen zu gestalten. Dafür können Sie beispielsweise Hintergründe, Effekte oder Musik auswählen und so auch komplexere Filmideen realisieren. Stimmen Sie sich dazu gerne mit dem E-Learning-Zentrum ab und bringen Sie Ihre gewünschten Materialien einfach auf einem USB-Stick zur Aufnahme mit.**

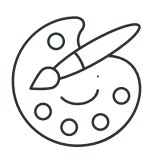

#### **Farben**

Als Hintergrund können Sie sich eine farbige Fläche aussuchen. Dafür sollten Sie im Vorfeld eine Farbe per RGB-Wert auswählen. Hierfür kann z. B. das Color Wheel genutzt werden.

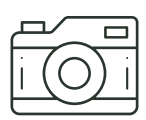

#### **Fotos & Grafiken**

Wenn Sie sich für ein Foto oder eine Grafik als Hintergrund entscheiden, dann sollten die Motive eine ruhige, klare Bildsprache haben, um nicht vom Geschehen im Vordergrund abzulenken. Dateiformat: jpg

Maße: 1920 x 1080 px (16:9)

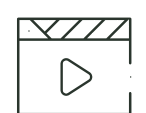

#### **Videos & Animationen**

Sie können auch Bewegtbilder in Ihre Aufnahme einbetten. Damit können Sie z. B. Komplexes einfach erklären oder Ihr Video abwechslungsreicher gestalten. Dateiformat: mp4, mov Maße: 1920 x 1080 px (16:9)

/ **pexels.com** / **pixabay.com**

/**jamendo.com** /**ccmixter.org** / **opsound.org**

/**pixabay.com** /**pexels.com** /**openphoto.net**

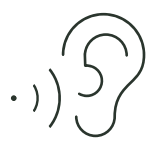

## **Ton & Musik**

Mit Audiodateien wie z. B. Sounds, Jingles und Hintergrundmusik können Sie Ihr Video strukturieren und unterhaltsam gestalten. Dateiformat: mp3

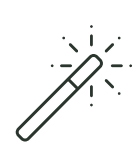

#### **Visuelle Effekte**

In der Postproduktion können Effekte wie beispielsweise Übergänge, Zeitraffer oder Vintage-Filter angewendet werden. Dabei unterstützen wir Sie gerne.

**Beachten Sie bei der Verwendung von fremden Materialien und Medien bitte zwingend die Urheberrechte.** 

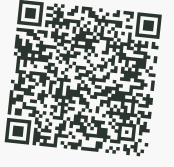

**JETZT ANSCHAUEN! Videotutorial zum Umgang mit lizenzfreien Materialien**

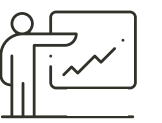

### **Präsentationen**

Zur visuellen Unterstützung können Sie auch eine Präsentation einbinden. Hinweise dazu finden Sie in unserem PELA-Faltblatt. Dateiformat: ppt. pdf (16:9) *Volle Flexibilität bietet Ihnen das direkte Abspielen von Ihrem eigenen Gerät. Dieses muss hierfür einen HDMI-Ausgang haben.*

> **JETZT PRAXISBEISPIELE ANSEHEN! www.hs-wismar.de/pela**

https://www.hs-wismar.de/hochschule/ einrichtungen/e-learning-zentrum/medien-recht-in-der-lehre/freie-materialien/

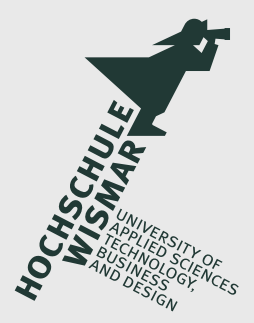

/ **https://color.adobe. com/de/create/ color-wheel/**